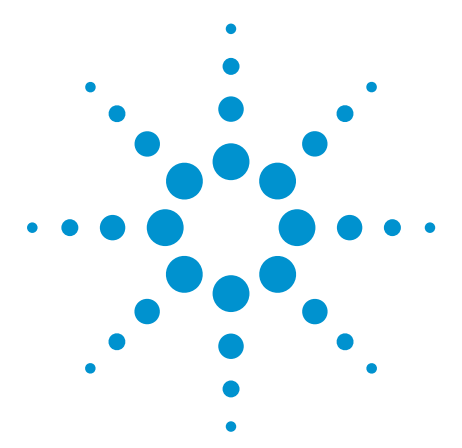

# **Hard Disk Drive Vibration Test with Agilent USB Data Acquisition Device**

Application Note

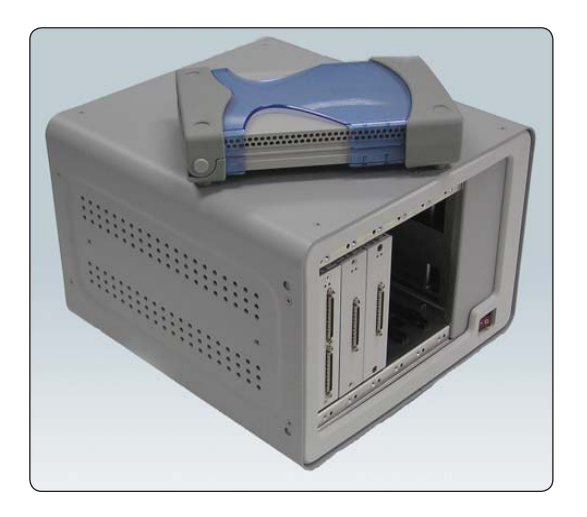

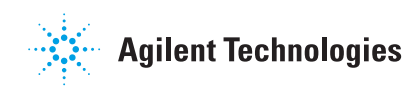

### **Introduction**

Portable entertainment devices have been gaining popularity in the past few years. This

increasing demand, particularly as it involves hard-disk-based portable storage devices, presents a huge market for providing a fast and inexpensive manufacturing test.

## **Vibration Test Setup**

Vibration testing is required for the hard disk. Humidity and temperaturemeasurement tests can also be carried out. As these measurements are different in nature, you may need three different transducers. Hence, it is recommended that the Agilent USB Data Acquisition (DAQ) device be used for this application.

By using the Agilent USB DAQ device, you can measure the voltage directly and, at the same time, use a current transducer to measure the current. The current transducer will convert the current to voltage signal and send this to the DAQ device. After that, the data is displayed and analyzed on the PC.

Figure 1 shows a basic block diagram of a hard-disk vibration test setup using the Agilent USB DAQ device.

In Figure 1, the hard disk is the electronic under test (EUT). The EUT is set up in a closed-loop system, where the speed of the hard disk can be controlled by changing the digital output of the DAQ device. This is performed in order to make low- and high-frequency vibration measurements.

The vibration sensors will measure the vibration in both low- and highfrequency modes. It converts the signal to a charge signal and sends it to the signal conditioner. The signal conditioner will filter the noise and convert the charge signal to a voltage signal before sending it to the Agilent USB DAQ device. The Agilent USB DAQ device will acquire this data and send it to the PC for display and analysis.

## **Reference**

• Hang Caruso G's & Degrees, California, MarylandRevision Highlights of the New MIL-STD-810F, *Test Method Standard for Environmental Engineering Considerations and Laboratory Tests*

## **Related Agilent Literature**

System Developer Guide-Using USB in the Test and Measurement Environment Application Note, literature number 1465-12

Visit www.agilent.com/find/U2300A for more information or contact your nearest Agilent sales office or sales representative.

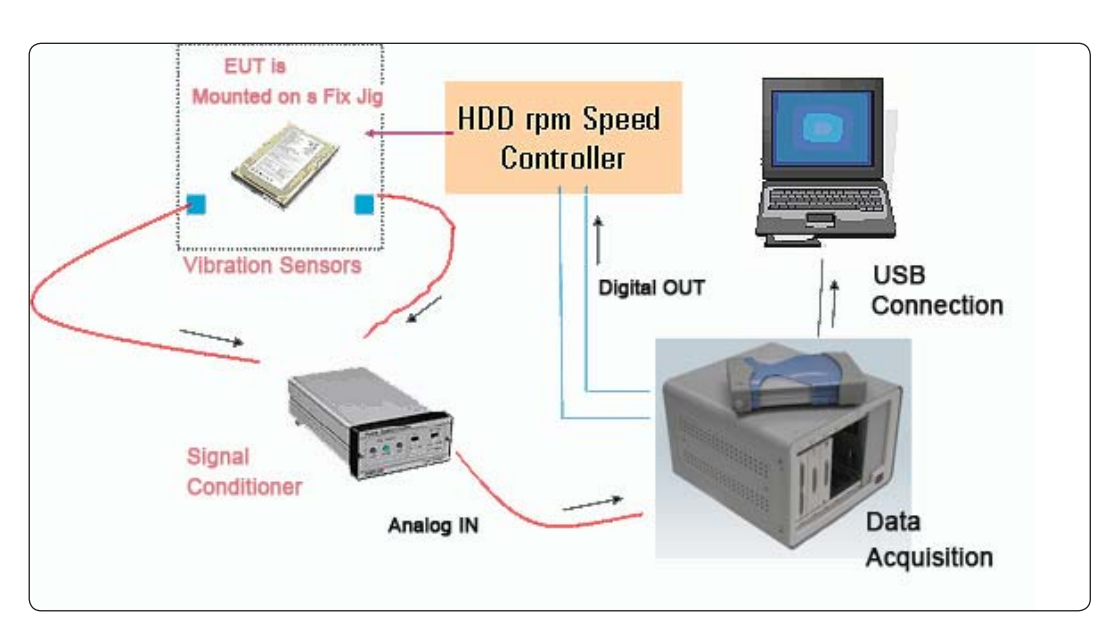

Figure 1. Block diagram of hard disk vibration test

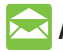

### **Agilent Email Updates**

www.agilent.com/find/emailupdates Get the latest information on the products and applications you select.

# **Agilent Direct**

**www.agilent.com/fi nd/agilentdirect** Quickly choose and use your test equipment solutions with confidence.

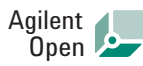

#### www.agilent.com/find/open

Agilent Open simplifies the process of connecting and programming test systems to help engineers design, validate and manufacture electronic products. Agilent offers open connectivity for a broad range of system-ready instruments, open industry software, PC-standard I/O and global support, which are combined to more easily integrate test system development.

# LXI

#### **www.lxistandard.org**

LXI is the LAN-based successor to GPIB, providing faster, more efficient connectivity. Agilent is a founding member of the LXI consortium.

### **Remove all doubt**

Our repair and calibration services will get your equipment back to you, performing like new, when promised. You will get full value out of your Agilent equipment throughout its lifetime. Your equipment will be serviced by Agilent-trained technicians using the latest factory calibration procedures, automated repair diagnostics and genuine parts. You will always have the utmost confidence in your measurements.

Agilent offers a wide range of additional expert test and measurement services for your equipment, including initial start-up assistance, onsite education and training, as well as design, system integration, and project management.

For more information on repair and calibration services, go to:

www.agilent.com/find/removealldoubt

### **www.agilent.com**

For more information on Agilent Technologies' products, applications or services, please contact your local Agilent office. The complete list is available at:

#### www.agilent.com/find/contactus

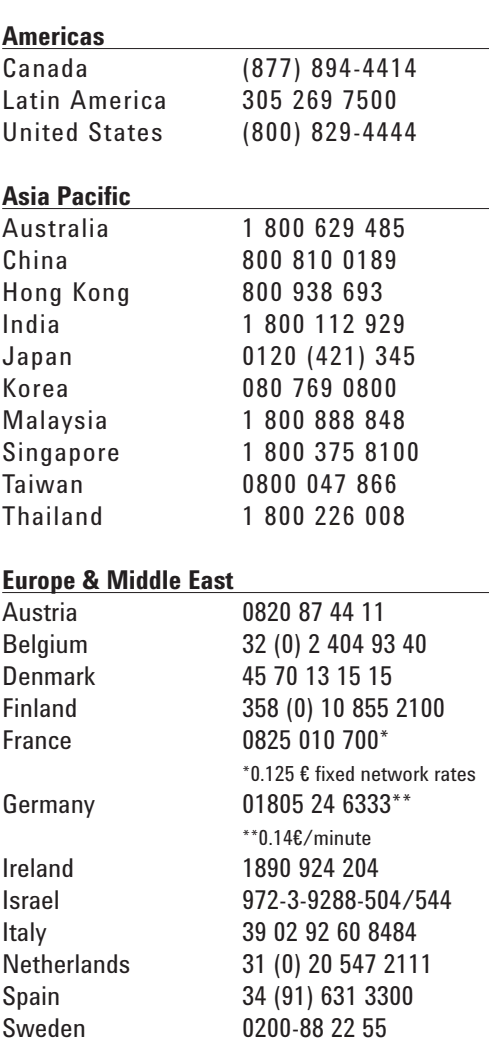

Switzerland (French) 41 (21) 8113811(Opt 2) Switzerland (German) 0800 80 53 53 (Opt 1) United Kingdom 44 (0) 118 9276201 Other European Countries:

www.agilent.com/find/contactus Revised: October 24, 2007

Product specifications and descriptions in this document subject to change without notice.

© Agilent Technologies, Inc. 2006, 2007, 2008 Printed in USA, February 13, 2008 5989-5776EN

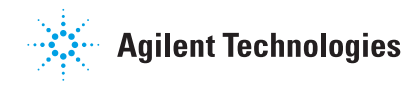